# Mastère Spécialisé Modélisation 3D Organique

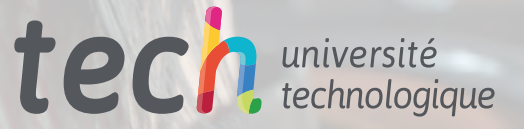

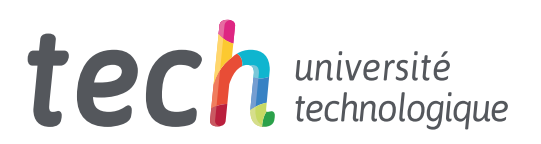

# Mastère Spécialisé Modélisation 3D Organique

- » Modalité: en ligne
- » Durée: 12 mois
- » Qualification: TECH Université Technologique
- » Intensité: 16h/semaine
- » Horaire: à votre rythme
- » Examens: en ligne

Accès au site web: [www.techtitute.com/fr/jeux-video/master/master-modelisation-3d-organique](http://www.techtitute.com/fr/jeux-video/master/master-modelisation-3d-organique)

# Sommaire

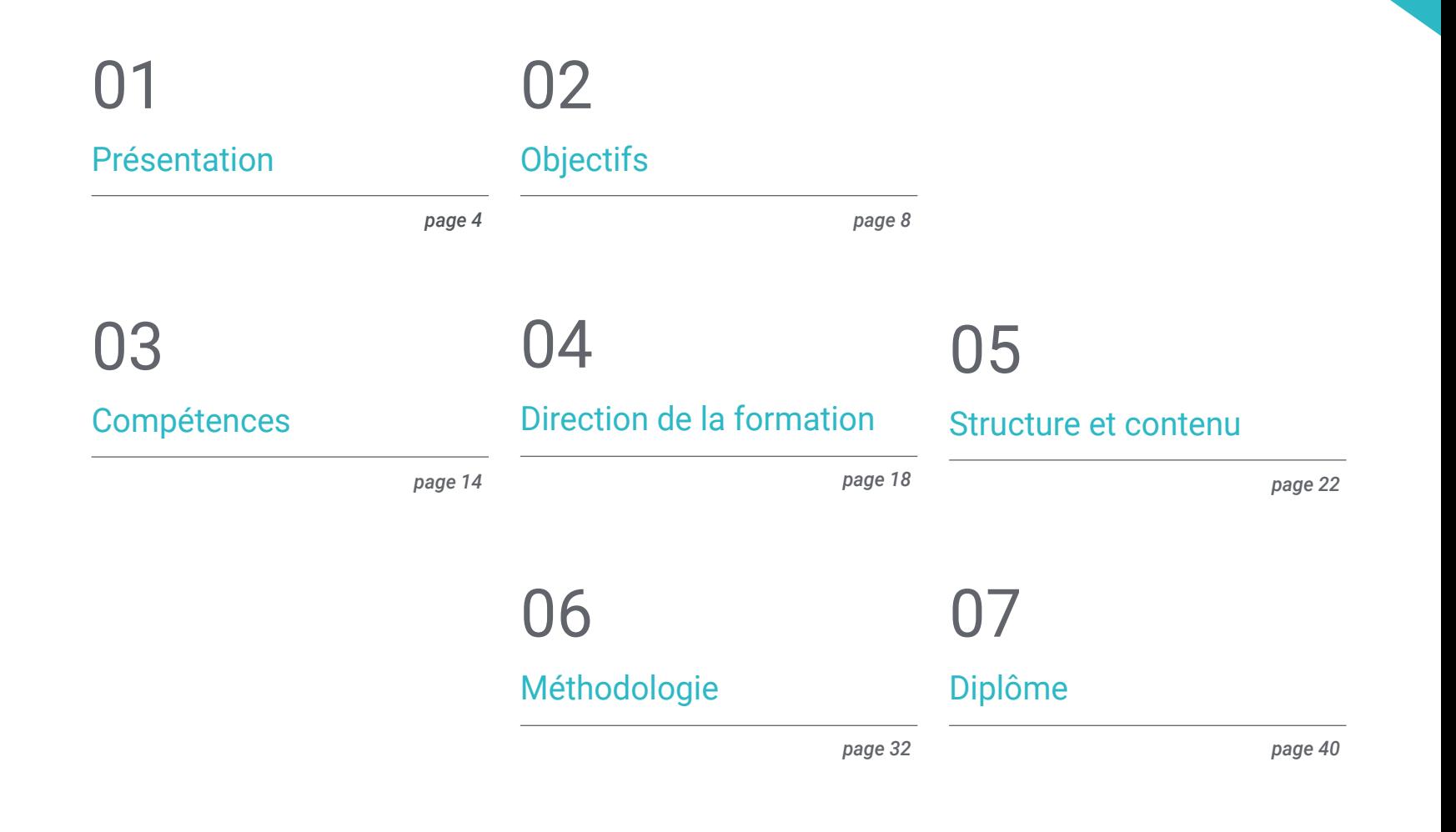

# <span id="page-3-0"></span>Présentation 01

La modélisation 3D est un art en soi, qui nécessite des connaissances et des notions artistiques bien développées pour donner une touche originale aux personnages et aux environnements d'un jeu vidéo. Dans sa version organique, il est utilisé pour imiter et suivre les formes naturelles présentes dans la réalité. Grâce au développement technologique actuel, les programmeurs disposent d'outils plus puissants pour effectuer leur travail. Le fait d'être à la pointe dans ce domaine est une obligation pour les professionnels du jeu vidéo qui cherchent à améliorer les effets visuels de leurs projets. Ce programme permettra donc de se spécialiser, en ligne, dans un secteur en croissance constante.

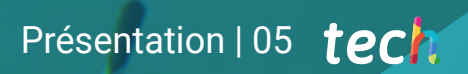

*Vous souhaitez vous consacrer à la modélisation 3D organique ? Ce programme vous donnera l'occasion d'apprendre des meilleurs du secteur"* 

## tech 06 | Présentation

Le réalisme actuel que présentent de nombreux jeux vidéo peut être séparé en deux branches. Il existe des livraisons qui offrent des cinématiques incroyables, avec d'innombrables effets réalistes, et qui plongent l'utilisateur dans une scène presque cinématographique. D'autre part, il existe des titres aux univers fantastiques et aux personnages disproportionnés par rapport à la réalité : longs bras, yeux exorbités, bouches avec des crocs, etc. Dans les deux cas, ils ont un point commun : ils ont été réalisés à l'aide d'un système de modélisation 3D organique.

En ce sens, cette technique a fini par être considérée comme un art à part entière, dans lequel il suffit non seulement d'avoir des notions artistiques et esthétiques, mais aussi de posséder les connaissances techniques nécessaires pour manipuler les outils utilisés à cet effet. De même, la base de la modélisation est centrée sur le contrôle millimétrique des éléments qui affectent la géométrie (textures, topologie, lissage, etc.), obtenant ainsi une meilleure qualité visuelle du personnage ou de l'environnement conçu.

Pour toutes ces raisons, de nombreux professionnels ont commencé à se spécialiser dans ce domaine, ce qui en fait une condition indispensable pour les programmeurs de jeux vidéo qui souhaitent travailler avec de grandes entreprises ou de manière indépendante.

C'est dans ce contexte qu'a été conçu ce programme, qui vise non seulement à fournir des connaissances théoriques sur les outils utilisés pour la modélisation 3D organique, mais qui va plus loin : aider les programmeurs de jeux vidéo à améliorer leur profil professionnel. Ils s'appuieront sur des cas réels présentés par des experts du secteur et sur des exercices pratiques pour affiner leurs compétences.

Tout cela condensé dans un programme qui permet une qualification directe, dans lequel il ne sera pas nécessaire de réaliser un projet final pour commencer à exercer en tant que spécialiste du domaine. De même, la méthodologie d'enseignement permet de mettre l'accent sur les compétences nécessaires à la réussite professionnelle.

Ce Mastère Spécialisé en Modélisation 3D Organique contient le programme éducatif le plus complet et le plus actualisé du marché. Ses principales caractéristiques sont:

- Le développement de cas pratiques présentés par des experts en modélisation 3D
- Le contenu graphique, schématique et éminemment pratique est conçu pour fournir des informations concrètes sur les disciplines essentielles à la pratique professionnelle
- Des exercices pratiques où le processus d'auto-évaluation peut être réalisé afin d'améliorer
- Il met l'accent sur les méthodologies innovantes
- Des cours théoriques, des questions à l'expert, des forums de discussion sur des sujets controversés et un travail de réflexion individuel
- La possibilité d'accéder aux contenus depuis n'importe quel appareil fixe ou portable doté d'une connexion internet

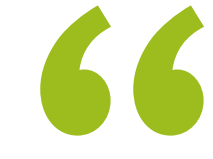

*La connaissance et le contrôle de la modélisation 3D organique vous permettront de devenir professionnellement indépendant et d'entreprendre vos propres projets"* 

## Présentation | 07 tech

*C'est le moment idéal pour commencer à apprendre. N'attendez pas plus longtemps et vous obtiendrez cette opportunité de carrière de vos rêves"* 

Le programme comprend, dans son corps enseignant, des professionnels du secteur qui apportent à cette formation l'expérience de leur travail, ainsi que des spécialistes reconnus de grandes sociétés et d'universités prestigieuses.

Grâce à son contenu multimédia développé avec les dernières technologies éducatives, les spécialistes bénéficieront d'un apprentissage situé et contextuel. Ainsi, ils se formeront dans un environnement simulé qui leur permettra d'apprendre en immersion et de s'entrainer dans des situations réelles.

La conception de ce programme est basée sur l'Apprentissage par Problèmes. Ainsi l'étudiant devra essayer de résoudre les différentes situations de pratique professionnelle qui se présentent à lui tout au long du cursus. Pour ce faire, l'étudiant sera assisté d'un innovant système de vidéos interactives, créé par des experts reconnus.

*Créer des figures en modélisation 3D organique n'est pas chose facile, mais dans ce programme, vous découvrirez les astuces du métier pour y parvenir.*

> *Devenez titulaire d'un diplôme universitaire de l'une des plus grandes universités numériques du monde: TECH.*

# <span id="page-7-0"></span>Objectifs 02

L'objectif de ce Mastère Spécialisé est clair : aider les étudiants à atteindre leurs objectifs professionnels. Dans cette optique, nous avons conçu un programme qui contient les connaissances théoriques nécessaires à l'application des techniques de modélisation 3D dans les logiciels correspondants. Vous pourrez donc concevoir un personnage en respectant les formes anatomiques correctes ou les modifier pour créer de nouvelles créatures.

*Spécialisez-vous dans la modélisation 3D organique pour éviter les erreurs lorsque vous recréez le visage d'un acteur ou d'un joueur de football"* 

# tech 10 | Objectifs

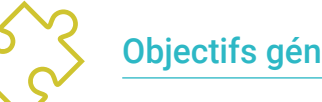

## Objectifs généraux

- Approfondir la connaissance de l'anatomie humaine et animale afin de développer des créatures hyperréalistes
- Maîtriser la retopologie, les UV et les textures pour perfectionner les modèles créés
- Créer un flux de travail optimal et dynamique pour travailler plus efficacemen la modélisation 3D
- Avoir les compétences et les connaissances les plus demandées dans l'industrie de la 3D pour pouvoir postuler aux meilleurs emplois

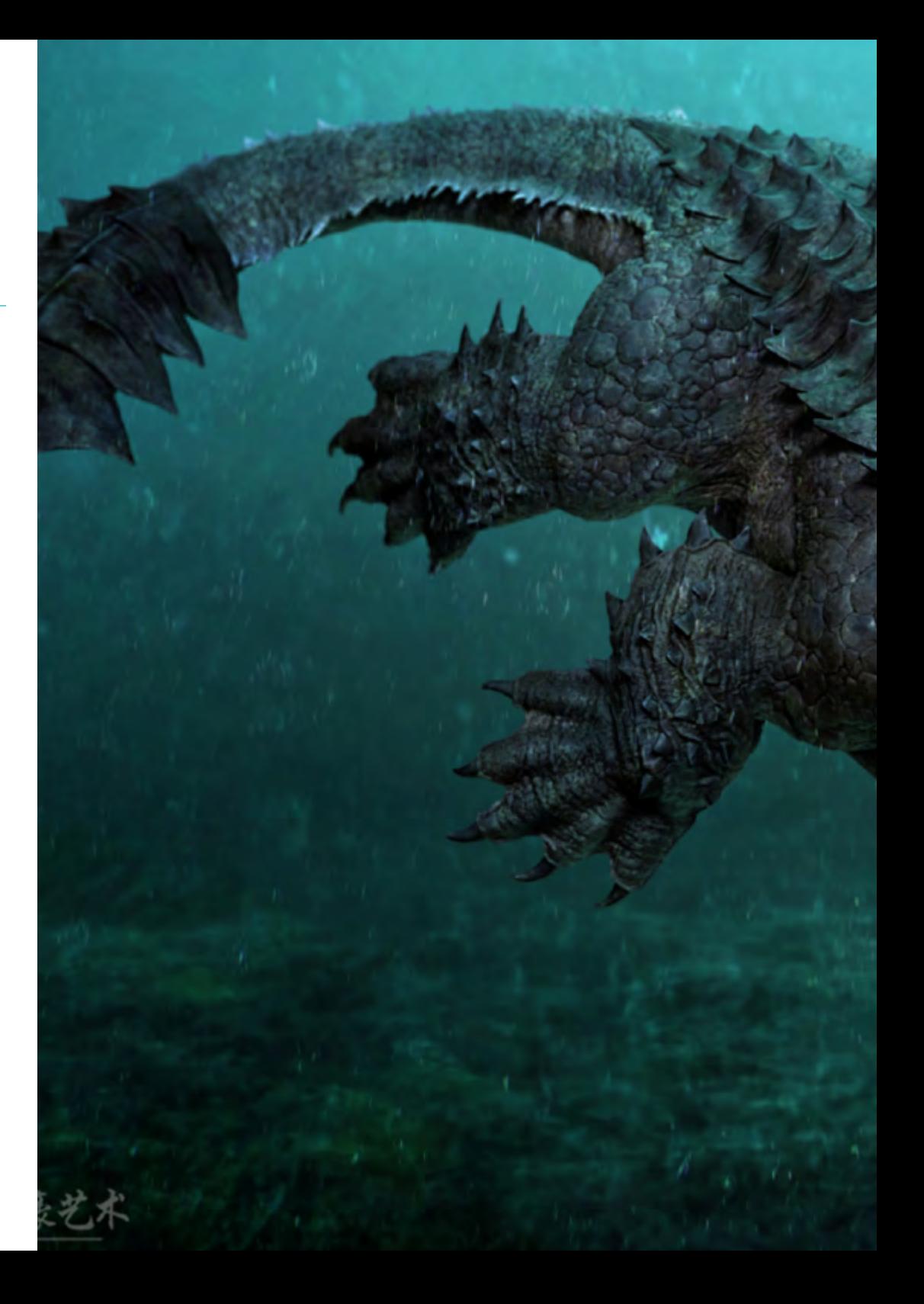

# Objectifs | 11 tech

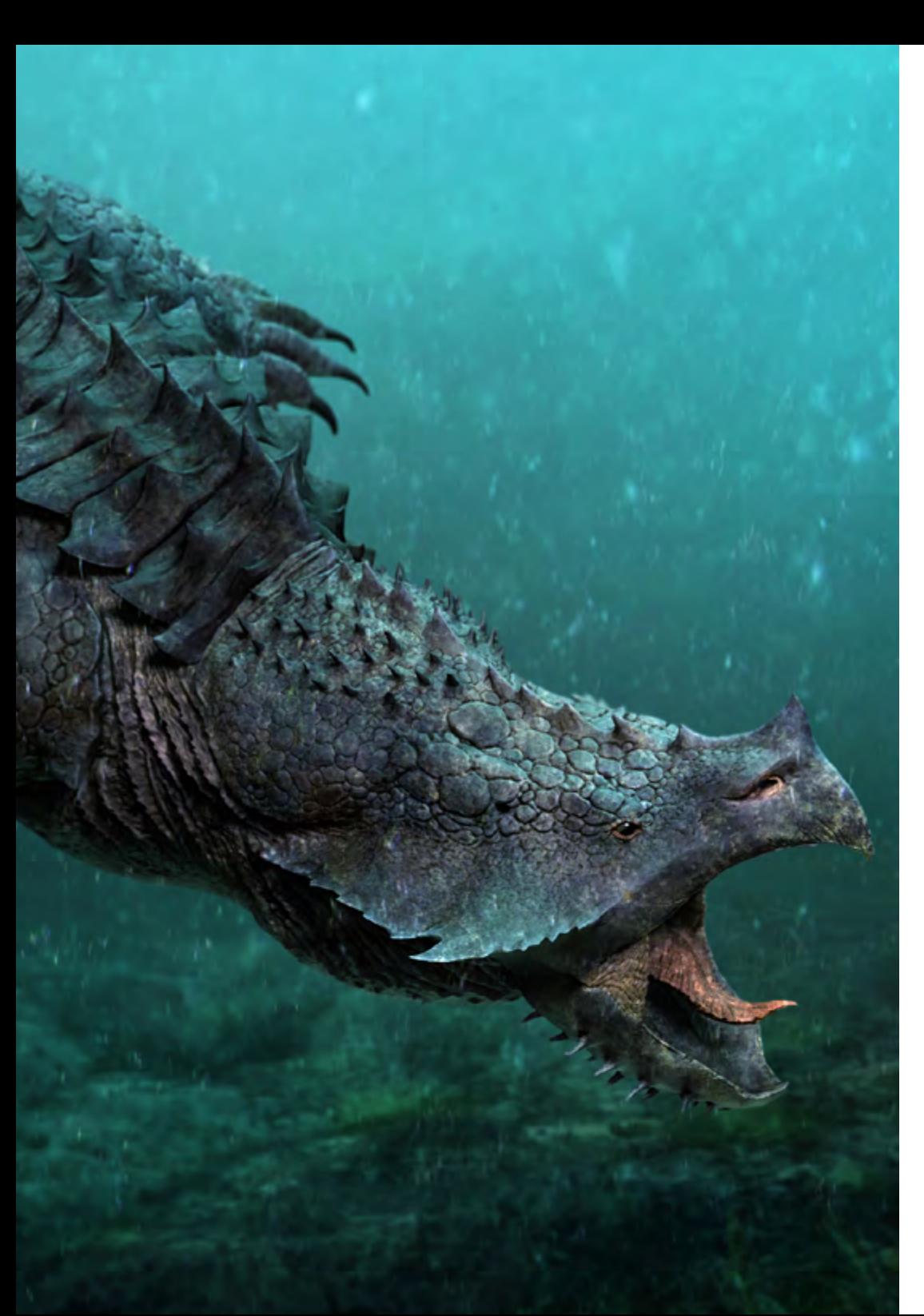

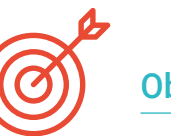

## Objectifs spécifiques

### Module 1. Anatomie

- L'étude de l'anatomie humaine des hommes et des femmes
- Développer le corps humain de manière très détaillée
- Sculptage hyperréaliste d'un visage

## Module 2. Retopologie et Maya Modeling

- Maîtriser différentes techniques professionnelles de sculpture
- Créer une retopologie avancée du corps entier et du visage dans Maya
- Approfondir comment appliquer des détails en utilisant des alphas et des pinceaux dans ZBrush

## Module 3. UV et Textures avec Allegorithmic Substance Painter et Mari

- Étudier la forme la plus optimale des UV dans les systèmes Maya et UDIM
- Développez les connaissances nécessaires pour texturer dans Substance Painter pour les jeux vidéo
- Savoir comment texturer dans Mari pour des modèles hyperréalistes
- Apprenez à créer des textures XYZ et des cartes de Displacement sur des modèles
- Plongez dans l'importation de textures dans Maya

## Module 4. Rendu, éclairage et pose du modèle

- Découvrez des concepts avancés d'éclairage et de photographie pour vendre des modèles plus efficacement
- Développer l'apprentissage de la pose du modèle à travers différentes techniques
- Approfondir dans le développement d'un rig sur Maya pour l'éventuelle animation ultérieure du modèle
- Observez la maîtrise et l'utilisation du rendu du modèle, en faisant ressortir tous ses détails

# tech 12 | Objectifs

## Module 5. Création de cheveux pour les jeux vidéo et les films

- Approfondissement de l'utilisation avancée de Xgen dans Maya
- Créer des cheveux pour des films
- Étudier les cheveux en utilisant *Cards* pour les jeux vidéo
- Développez vos propres textures de cheveux
- Voir les différentes utilisations des brosses à cheveux dans ZBrush

## Module 6. Simulation de vêtements

- Étudier l'utilisation de Marvelous Designer
- Créer des simulations de tissus dans Marvelous Designer
- Pratiquer différents types de motifs complexes dans Marvelous Designer
- Approfondissement du flux de travail professionnel de Marvelous à ZBrush
- Développer les textures et le *shading* des vêtements et des tissus dans Mari

## Module 7. Personnages stylisés

- Concentrer les connaissances anatomiques dans des formes plus simples, semblables à des dessins animés
- Créer un modèle de dessin animé, de la base au détail, en appliquant ce qui a été appris précédemment
- Révisez les techniques apprises pendant le cours dans un style de modélisation différent

## Module 8. Modélisation de créatures

- Apprendre la modélisation de différents types d'anatomie animale
- Examiner les différents types de reptiles et comment créer des échelles avec des cartes de déplacement et des cartes de Displacement et Alphas
- Comment exporter des modèles vers Mari pour obtenir des textures réalistes
- Approfondir le *Grooming* et comment le faire chez les animaux avec Xgen
- Rendu de modèles dans Maya Arnold Render

## Module 9. Blender: un nouveau souffle dans l'industrie

- Des performances logicielles exceptionnelles
- Transférer les connaissances de Maya et ZBrush vers Blender afin de créer des modèles étonnants
- Plongez dans le système de nœuds de Blender pour créer différents *Shaders* et matériaux
- Render des modèles de pratique Blender avec les deux types de moteurs de rendu Eevee et Cycles

## Module 10. Création d'environnements organiques dans Unreal Engine

- Étudiez la fonctionnalité du logiciel et la configuration du projet
- Plongez dans l'étude de la TVP et de *Storytelling* de la scène pour parvenir à une bonne conception de notre *Environment*
- Connaître les différentes techniques de modélisation de terrain et de modélisation organique, ainsi que la mise en œuvre des modèles numérisés eux-mêmes
- Approfondir le système de création de végétation et comment le contrôler parfaitement dans Unreal Engine
- Créer différents types de textures des parties du projet, ainsi que le *Shading* et les matériaux avec leurs configurations correspondantes
- Développez vos connaissances sur les différents types de lumières, d'atmosphères, de particules et de brouillard, sur la façon de placer différents types d'appareils photo et sur la façon de prendre des photos pour avoir une composition de différentes manières

# Objectifs | 13 tech

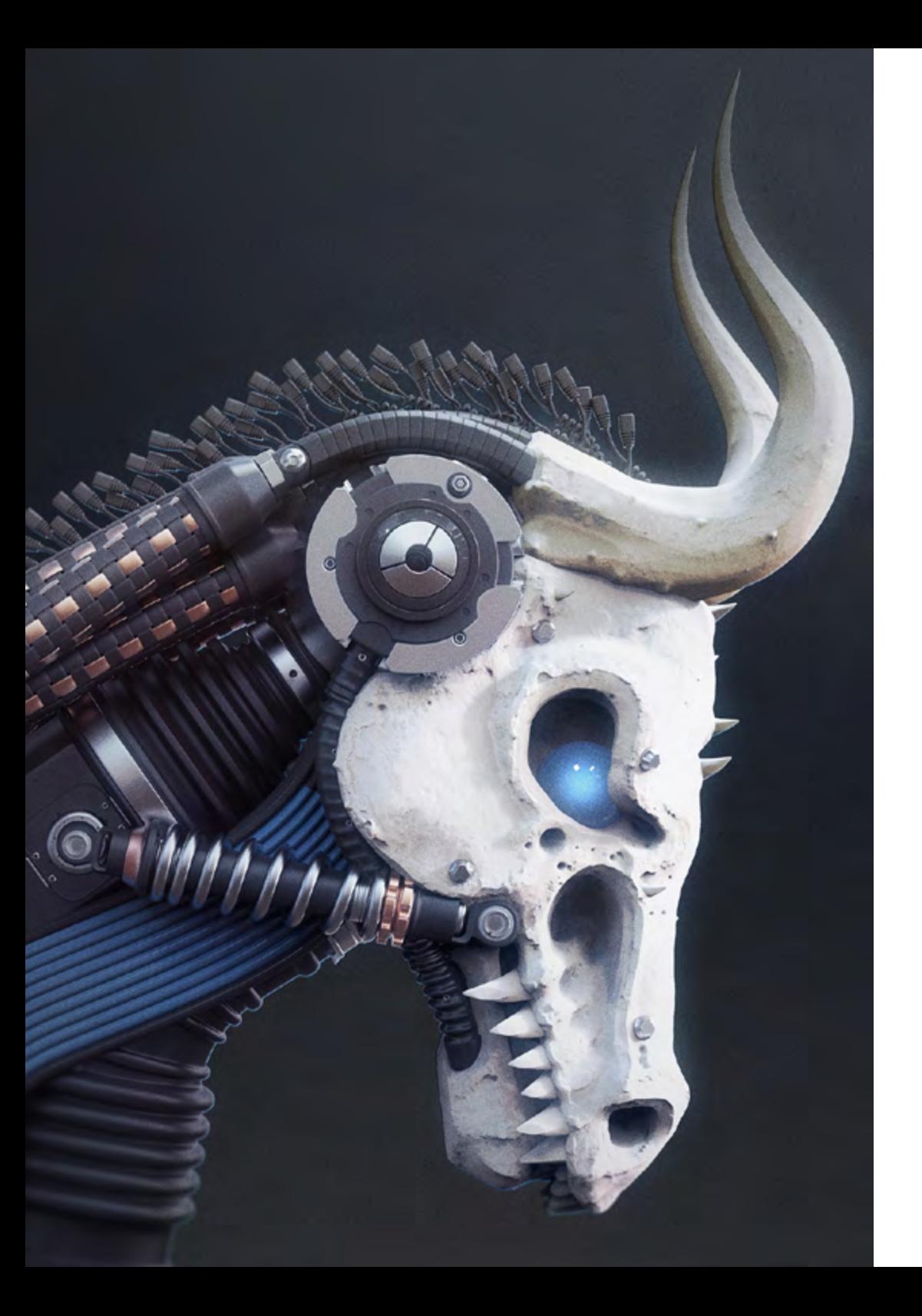

*En quelques mois seulement, vous serez en mesure d'apprendre tout ce dont vous avez besoin pour devenir le meilleur modélisateur de jeux vidéo en 3D"* 

# <span id="page-13-0"></span>Compétences 03

La connaissance sans la compétence ne reflète pas les capacités d'un professionnel. Ce programme vise donc à aller plus loin, en permettant aux étudiants d'acquérir un ensemble de compétences qui les aideront à fonctionner et à prouver leur valeur partout dans le monde. Ainsi, ce programme leur fournira les bases nécessaires pour s'adapter aux exigences du jeu vidéo auquel ils participent, en raisonnant de manière critique sur leur travail et en apportant de nouvelles idées à l'équipe.

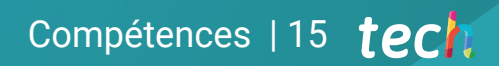

*En vous inscrivant à ce programme, vous acquerrez les aptitudes et les compétences nécessaires pour atteindre de nouveaux objectifs professionnels"*

# tech 16 | Compétences

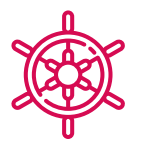

## Compétences générales

- Créez n'importe quel type d'être vivant entièrement organique, y compris ses vêtements et accessoires de haute qualité et de façon autonome
- S'adapter à tout type de flux de travail dans le secteur, en utilisant le plus approprié pour chaque type de travail
- Créez le squelette d'un personnage à l'aide d'un rig pour tester sa fonctionnalité et corriger les bugs
- Utilisez les logiciels les meilleurs et les plus répandus dans le secteur de la modélisation et de la sculpture 3D

*Les compétences que ce programme vous apportera deviendront votre atou vous apportera deviendront votre atout professionnel"* 

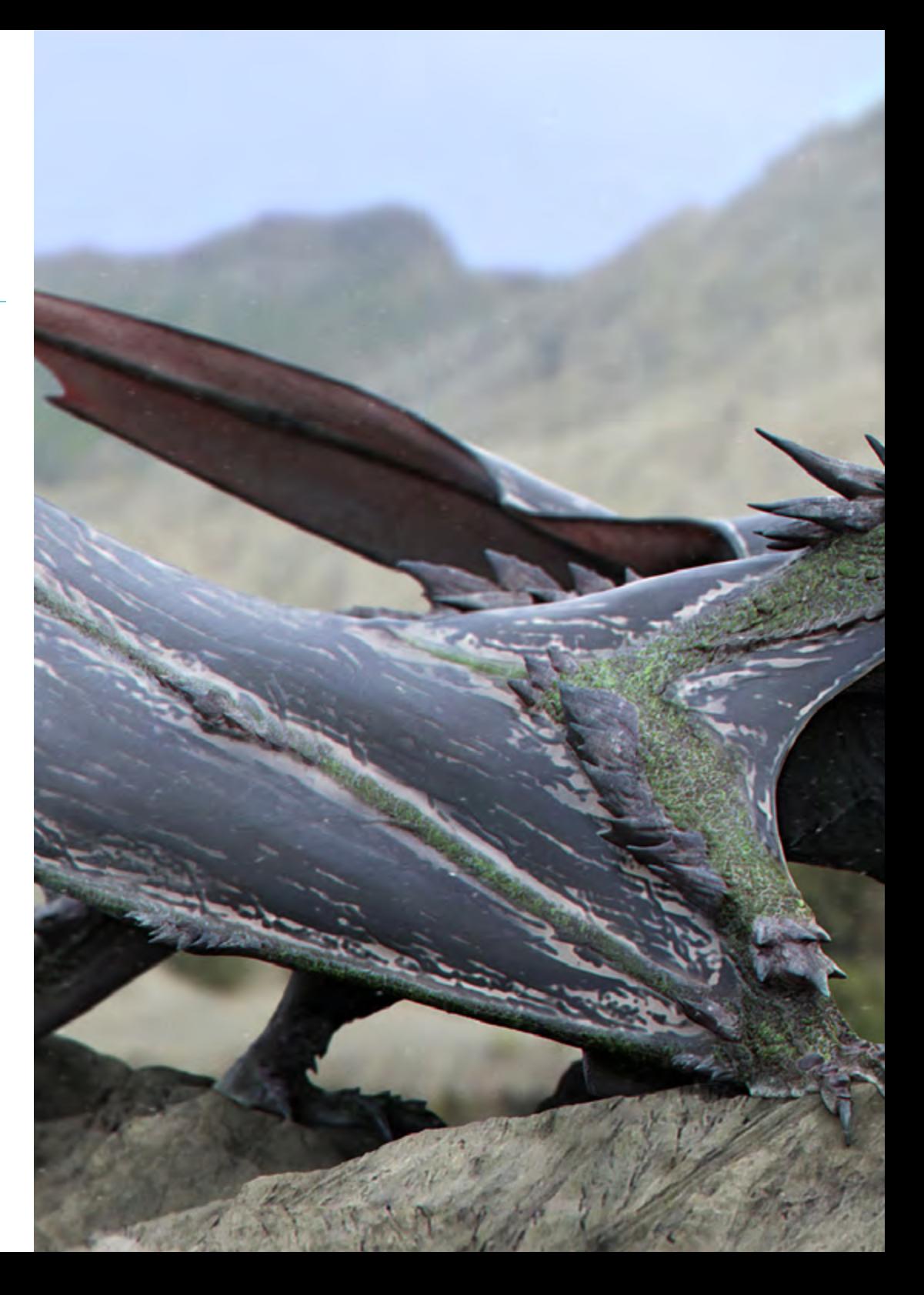

## Compétences | 17 tech

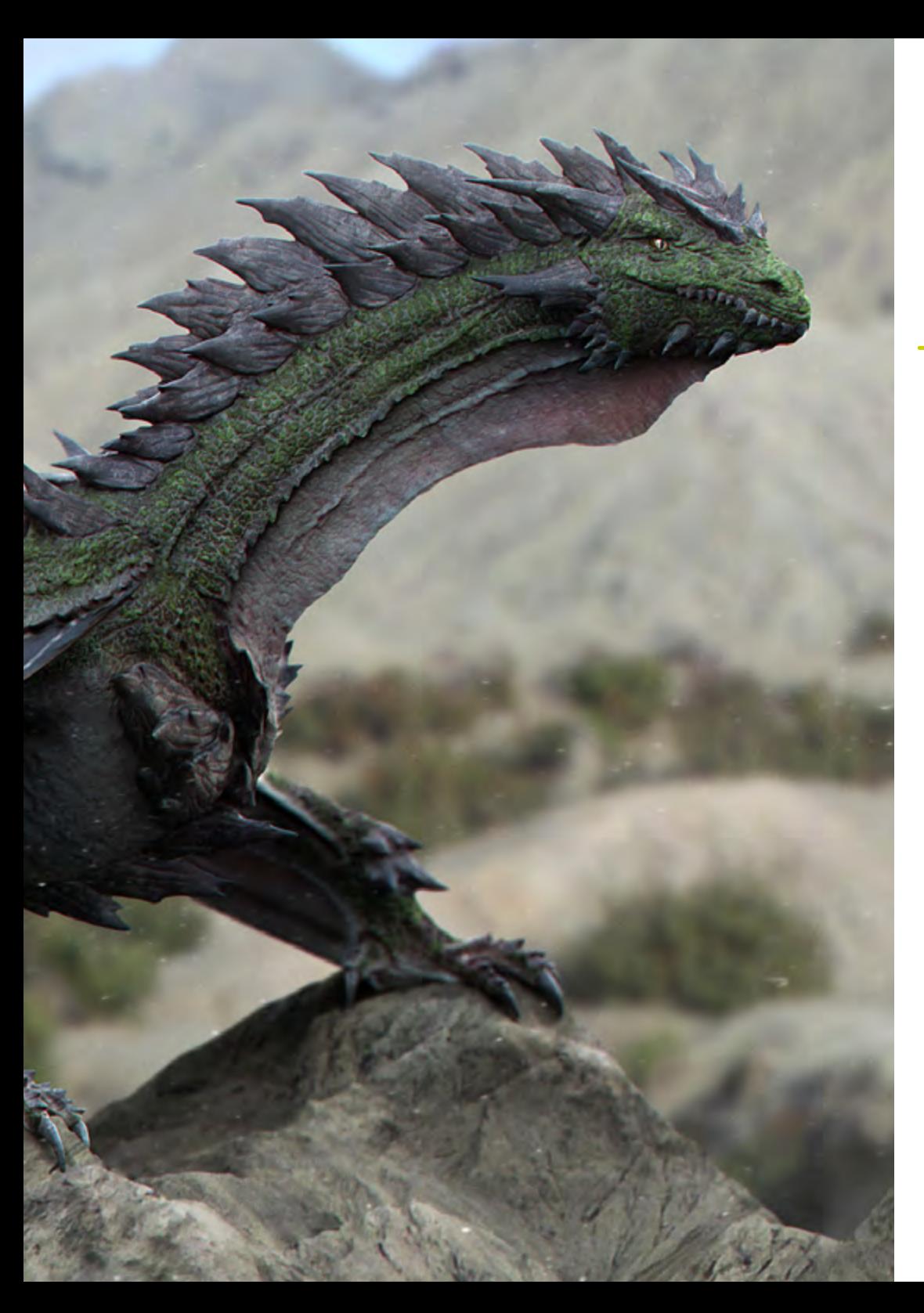

## Compétences spécifiques

- Connaître l'anatomie du corps en profondeur, en exploitant chaque détail
- Poser les bases artistiques pour se différencier des autres designers
- Créer de grands modèles humains, tant masculins que féminins
- Résoudre les problèmes des autres départements de travail
- Résoudre les problèmes des autres départements de travail
- Connaître l'influence d'une bonne topologie à tous les niveaux de la production
- Maîtriser le logiciel Mari, largement utilisé dans l'industrie cinématographique
- Connaître la norme en matière de texturation de jeux vidéo grâce à Substance
- Comprendre les exigences actuelles de l'industrie du film et du jeu vidéo afin d'offrir les meilleures solutions de conception possibles
- Maîtriser le rendu pour éviter les modèles qui ont l'air mauvais ou qui ne répondent pas aux normes requises
- Présenter les modèles et les portfolios de conception d'une manière professionnelle
- Affiner la composition de la lumière, la forme, la couleur et la pose des modèles pour mettre en valeur l'œuvre la modélisation
- Connaître et répondre aux exigences de la création de cheveux pour le cinéma et les jeux vidéo
- Créer des cheveux en maîtrisant différents styles artistiques
- Maîtrisez l'outil Marvelous Designer et ses motifs complexes
- Créez des personnages réalistes ou de dessin animé de manière polyvalente et réaliste
- Connaître l'anatomie de tous les types de créatures afin de les représenter fidèlement
- Maîtriser Unreal Engine et Blender plus efficacement que la plupart des designers

# <span id="page-17-0"></span>Direction de la formation 04

Les enseignants réunis pour dispenser le contenu du programme ont une grande expérience du secteur. Ils ont consacré leur carrière à se spécialiser dans la conception et la modélisation 3D organique dans diverses entreprises internationales prestigieuses. Ils sont donc formés non seulement pour fournir des connaissances actualisées, mais aussi pour aider les étudiants à développer une série de compétences qui leur permettront de progresser dans ce secteur.

*Si vous souhaitez devenir le meilleur, vous devez apprendre auprès des meilleurs. Inscrivez-vous dès maintenant pour commencer à évoluer dans le monde des jeux vidéo"* 

## Directeur invité internationa

Joshua Singh est un professionnel de premier plan qui compte plus de 20 ans d'expérience dans l'industrie du jeu vidéo. Il est internationalement reconnu pour ses compétences en direction artistique et en développement visuel. Avec une solide expérience dans des logiciels tels qu'Unreal, Unity, Maya, ZBrush, Substance Painter et Adobe Photoshop, il a laissé une marque significative dans le domaine de la conception de jeux. En outre, son expérience couvre à la fois le développement visuel en 2D et en 3D, et il excelle dans la résolution collaborative et réfléchie de problèmes dans des environnements de production.

En tant que Directeur Artistique chez Marvel Entertainment, il a collaboré avec des équipes d'artistes d'élite et les a guidées, en veillant à ce que les travaux répondent aux normes de qualité requises. Il a également occupé le poste d'Artiste des Personnages Principaux chez Proletariat Inc., où il a créé un environnement sûr pour son équipe et a été responsable de tous les éléments de personnages dans les jeux vidéo.

Avec une carrière distinguée qui comprend des rôles de direction dans des entreprises telles que Wildlife Studios et Wavedash Games, Joshua Singh a été un défenseur du développement artistique et un mentor pour de nombreux acteurs de l'industrie. Il a également travaillé pour de grandes entreprises de renom telles que Blizzard Entertainment et Riot Games, en tant qu'Artiste Principal des Personnages. Parmi ses projets les plus importants, il a participé à certains des jeux vidéo les plus populaires, notamment Marvel's Spider-Man 2, League of Legends et Overwatch. Sa capacité à unifier la vision du Produit, de l'Ingénierie et de l'Art a été fondamentale pour le succès de nombreux projets. Au-delà de son travail dans l'industrie, il a partagé son expérience en tant qu'instructeur à la prestigieuse Gnomon School of VFX et a été présentateur lors d'événements renommés tels que le Tribeca Games Festival et le ZBrush Summit.

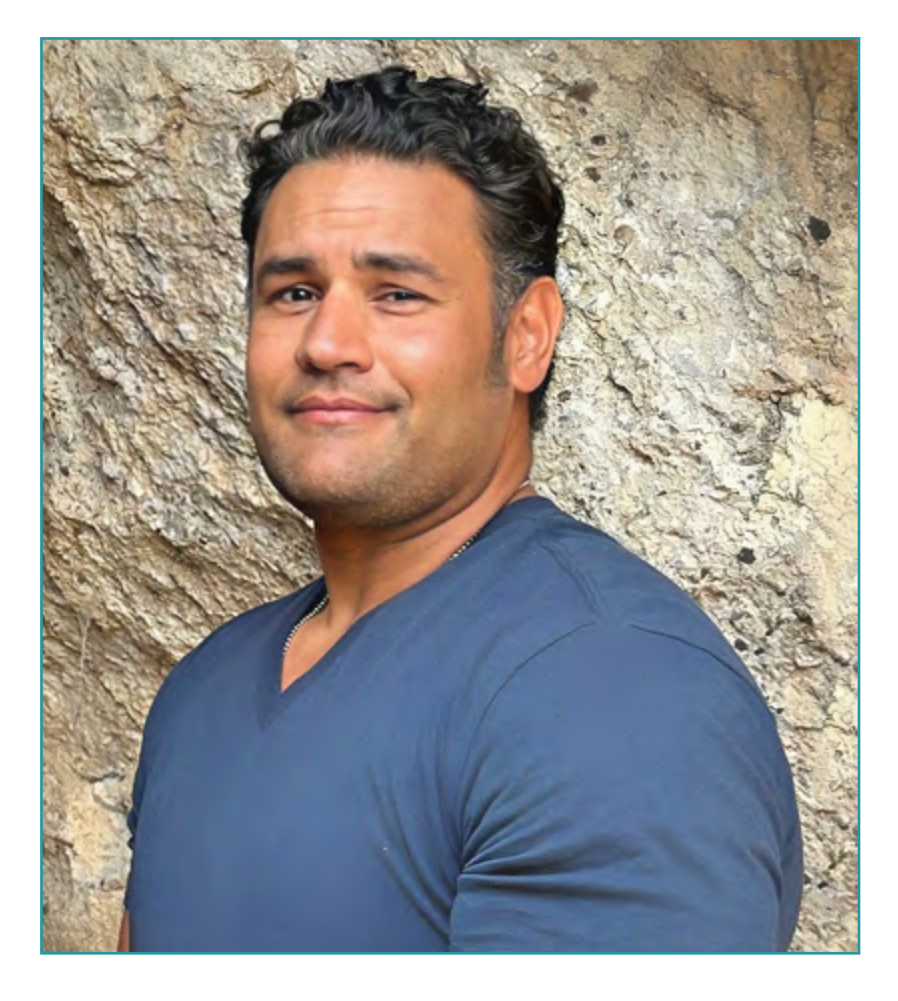

# M. Singh, Joshua

- Directeur Artistique chez Marvel Entertainment, Californie, États-Unis
- Artiste des Personnages Principaux chez Proletariat Inc.
- Directeur Artistique chez Wildlife Studios
- Directeur Artistique chez Wavedash Games
- Artiste Principal des Personnages chez Riot Games
- Artiste Principal de Personnages chez Blizzard Entertainment
- Artiste chez Iron Lore Entertainment
- Artiste 3D chez Sensory Sweep Studios
- Artiste Senior chez Wahoo Studios/Ninja Bee
- Études Générales à l'Université d'État de Dixie
- Diplôme en Graphisme de l'Eagle Gate Technical College

*Grâce à TECH, vous pourrez apprendre avec les meilleurs professionnels du monde"*

# tech 22 | Direction de la formation

## **Direction**

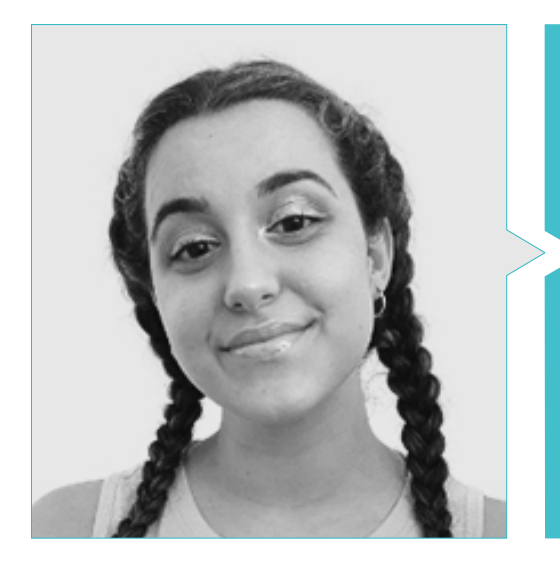

### Mme. Gómez Sanz, Carla

- Généraliste 3D chez Blue Pixel 3D
- Concept Artist, Modélisatrice3D, *Shading* à Timeless Games Inc
- Collaboration avec une société de conseil multinationale pour la conception de vignettes et d'animations pour des propositions
- Technicien supérieur en animation 3D, jeux vidéo et environnements interactifs au CEV Ecole Supérieure de Communication, Image et Son
- Technicien supérieur en animation 3D, jeux vidéo et environnements interactifs au CEV Ecole Supérieure de Communication, Image

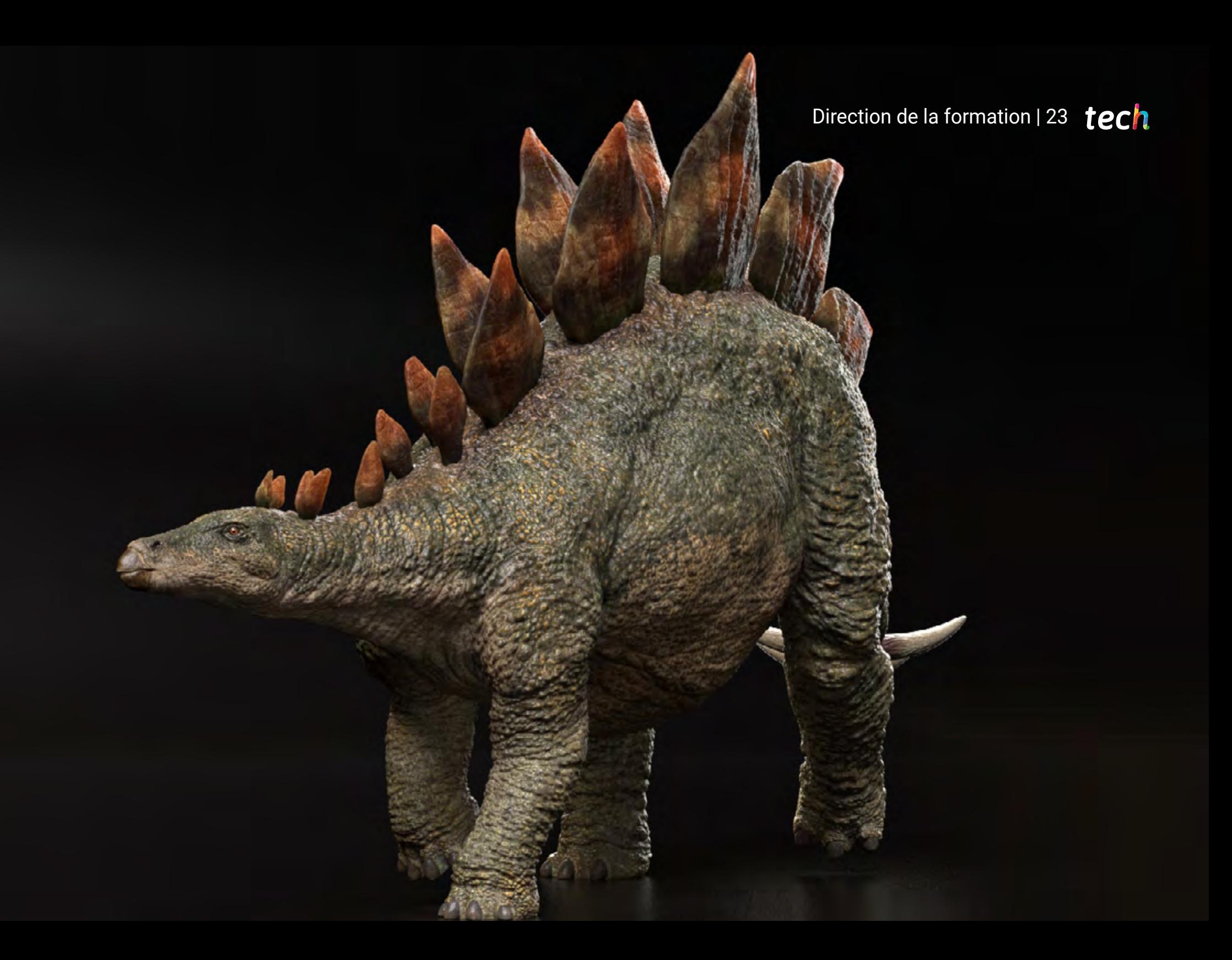

# <span id="page-23-0"></span>Structure et contenu 05

Les contenus de ce Mastère Spécialisé répondent à toutes les exigences que les professionnels du jeu vidéo recherchent pour se spécialiser dans la modélisation 3D organique : un emploi du temps flexible grâce à son mode en ligne, une disponibilité des contenus à tout moment ainsi qu'une qualification directe, dans laquelle il ne sera pas nécessaire de présenter un projet final pour obtenir l'accréditation. De plus, les étudiants bénéficient d'un programme d'études complet et actualisé par rapport aux exigences du secteur.

*Vous voulez savoir comment sont créés les cheveux des personnages de Final Fantasy? Alors ce programme est pour vous"* 

# tern 26 | Structure et contenu

## Module 1. Anatomie

- 1.1. Masses et proportions générales du squelette
	- 1.1.1. Les os
	- 1.1.2. Le visage humain
	- 1.1.3. Canons anatomiques
- 1.2. Différences anatomiques entre les sexes et les tailles
	- 1.2.1. Formes appliquées aux personnages
	- 1.2.2. Courbes et lignes droites
	- 1.2.3. Comportement, os, muscles et peau
- 1.3. La tête
	- 1.3.1. Le crâne
	- 1.3.2. Muscles de la tête
	- 1.3.3. Couches : peau, os et muscles. Les expressions faciales
- 1.4. Le torse
	- 1.4.1. Musculature du torse
	- 1.4.2. Axe central du corps
	- 1.4.3. Des torses différents
- 1.5. Les bras
	- 1.5.1. Articulations : épaule, coude et poignet
	- 1.5.2. Comportement des muscles du bras
	- 1.5.3. Détail de la peau
- 1.6. Sculpture de la main
	- 1.6.1. Os de la main
	- 1.6.2. Muscles et tendons de la main
	- 1.6.3. Peau et rides de la main
- 1.7. Sculpture des jambes
	- 1.7.1. Articulations : hanche, genou et cheville
	- 1.7.2. Muscles de la jambe
	- 1.7.3. Détail de la peau
- 1.8. Les pieds
	- 1.8.1. Construction des os du pied
	- 1.8.2. Muscles et tendons du pied
	- 1.8.3. Peau et rides des pieds
- 1.9. Composition de la figure humaine entière
	- 1.9.1. Création d'une base humaine complète
	- 1.9.2. Union des articulations et des muscles
	- 1.9.3. Composition de la peau, pores et rides
- 1.10. Modèle humain complet
	- 1.10.1. Polissage du modèle
	- 1.10.2. Hyper détail de la peau
	- 1.10.3. Composition

## Module 2. Retopologie et Maya Modeling

- 2.1. Rétopologie faciale avancée
	- 2.1.1. Importation dans Maya et utilisation de Quad Draw
	- 2.1.2. Re-topologie du visage humain
	- 2.1.3. *Loops*
- 2.2. Re-topologie du corps humain
	- 2.2.1. Créer des *Loops* dans les articulations
	- 2.2.2. Ngons et Tris et quand les utiliser
	- 2.2.3. Raffinement de la topologie
- 2.3. Re-topologie des mains et des pieds
	- 2.3.1. Mouvement des petites articulations
	- 2.3.2. *Loops* et *Support Edges* pour améliorer la Base mesh des pieds et des mains
	- 2.3.3. Différence de *Loops* pour les différentes mains et pieds
- 2.4. Différences entre la modélisation Maya modeling vs. ZBrush Sculpting
	- 2.4.1. Différents flux de travail pour la modélisation
	- 2.4.2. Modèle de base *Low Poly*
	- 2.4.3. Modèle *High Poly*
- 2.5. Créer un modèle humain à partir de 0 dans Maya
	- 2.5.1. Modèle humain à partir de la hanche
	- 2.5.2. Forme générale de la base
	- 2.5.3. Mains et pieds et leur topologie

## Structure et contenu | 25 **tech**

- 2.6. Transformation d'un modèle *Low poly* en *High Poly*
	- 2.6.1. ZBrush
	- 2.6.2. *High poly:* différences entre Divide et Dynamesh
	- 2.6.3. Forme de sculpture : alternance entre *Low Poly* et *High Poly*
- 2.7. Application des détails dans ZBrush : pores, capillaires, etc.
	- 2.7.1. Alphas et différents pinceaux
	- 2.7.2. Détail: pinceau Dam-standard
	- 2.7.3. Projections et surfaces dans Zbrush
- 2.8. Création avancée des yeux dans Maya
	- 2.8.1. Création des sphères : sclère, cornée et iris
	- 2.8.2. Outils lattice
	- 2.8.3. Carte de déplacement de ZBrush
- 2.9. Utilisation des déformateurs dans Maya
	- 2.9.1. Déformeurs de Maya
	- 2.9.2. Mouvement de la topologie : Polish
	- 2.9.3. Polissage de la version finale de Maya
- 2.10. Création des Uv finaux et application de la carte de déplacement
	- 2.10.1. Uv des caractères et importance des tailles
	- 2.10.2. Textures
	- 2.10.3. Carte de déplacement

## Module 3. UV et textures avec AllegorithmicSubstance Painter et Mari

- 3.1. Création d'UV de haut niveau sur Maya
	- 3.1.1. UV faciaux
	- 3.1.2. Création et *Layout*
	- 3.1.3. Advanced UV´s
- 3.2. Préparation UV pour les systèmes UDIM axés sur les modèles à haut débit
	- 3.2.1. UDIM's
	- 3.2.2. UDIM´s sur Maya
	- 3.2.3. Textures en 4K
- 3.3. Textures XYZ : Qu'est-ce qu'ils sont et comment les utiliser ?
	- 3.3.1. XYZ Hyperréalisme
	- 3.3.2. *MultiChannel* Maps
	- 3.3.3. *Cartes de textures*
- 3.4. Textures : jeux vidéo et cinéma
	- 3.4.1. Substance Painter
	- 3.4.2. Mari
	- 3.4.3. Types de textures
- 3.5. Texturation dans Substance Painter pour les jeux vidéo
	- 3.5.1. Bake depuis high vers low poly
	- 3.5.2. Les textures PBR et leur importance
	- 3.5.3. ZBrush avec Substance Painter
- 3.6. Finalisation de nos textures de Substance Painter
	- 3.6.1. *Scattering, Translucency*
	- 3.6.2. Texture des modèles
	- 3.6.3. Cicatrices, taches de rousseur, tatouages, peintures ou maquillage
- 3.7. Textures faciales hyperréalistes grâce aux textures XYZ et au mappage des couleurs.
	- 3.7.1. Textures XYZ sur ZBrush
	- 3.7.2. *Enveloppe*
	- 3.7.3. Correction des erreurs
- 3.8. Textures faciales hyperréalistes grâce aux textures XYZ et au mappage des couleurs.
	- 3.8.1. Interface mari
	- 3.8.2. Textures dans Mari
	- 3.8.3. Projection de la texture de la peau
- 3.9. Détail avancé des Maps de *Displacements* sur ZBrush et Mari
	- 3.9.1. Peinture de texture
	- 3.9.2. Displacement pour l'hyperréalisme
	- 3.9.3. Création de *Layers*
- 3.10. *Shading* et implémentation des textures dans Maya
	- 3.10.1. *Shaders* de peau dans Arnold
	- 3.10.2. Œil hyperréaliste
	- 3.10.3. Retouches et conseils

## tern 28 | Structure et contenu

### Module 4. Rendu, éclairage et pose du modèle

- 4.1. Pose de personnages dans ZBrush
	- 4.1.1. Rig sur ZBrush avec ZSpheres
	- 4.1.2. Transpose Mastère Spécialisé
	- 4.1.3. Fini professionnel
- 4.2. *Rigging* et pondération de notre propre squelette dans Maya
	- 4.2.1. Rig sur Maya
	- 4.2.2. Outils de *Rigging* avec Advance Skeleton
	- 4.2.3. Pesage du Rig
- 4.3. *Blend Shapes* pour donner vie au visage de votre personnage.
	- 4.3.1. Les expressions faciales
	- 4.3.2. *Blend shapes* de Maya
	- 4.3.3. Animation avec Maya
- 4.4. Mixamo, un moyen rapide de présenter notre modèle
	- 4.4.1. Mixamo
	- 4.4.2. Rigs de Mixamo
	- 4.4.3. Animations
- 4.5. Concepts d'éclairage
	- 4.5.1. Techniques d'éclairage
	- 4.5.2. Lumière et couleur
	- 4.5.3. Ombres
- 4.6. Lumières et paramètres d'Arnold Render
	- 4.6.1. Lumières avec Arnold et Maya
	- 4.6.2. Contrôle et paramètres de l'éclairage
	- 4.6.3. Paramètres et réglages d'Arnold
- 4.7. Eclairage de nos modèles dans Maya avec Arnold Render
	- 4.7.1. *Set up* d'illumination
	- 4.7.2. Modèle d'éclairage
	- 4.7.3. Mélange de la lumière et de la couleur
- 4.8. Approfondir Arnold : le débruitage et les différents AOV's 4.8.1. AOV's
	-
	- 4.8.2. Traitement avancé du bruit
	- 4.8.3. Denoiser
- 4.9. Render en temps réel avec Marmoset Toolbag
	- 4.9.1. *Real-time* vs. Ray Tracing
	- 4.9.2. Marmoset Toolbag avancé
	- 4.9.3. Présentation professionnelle
- 4.10. Post-production de rendu dans Photoshop
	- 4.10.1. Traitement des images
	- 4.10.2. Photoshop : niveaux et contrastes
	- 4.10.3. Couches : caractéristiques et effets

#### Module 5. Création de cheveux pour les jeux vidéo et les films

- 5.1. Différences entre les cheveux des jeux vidéo et ceux des films
	- 5.1.1. FiberMesh et *Cards*
	- 5.1.2. Outils pour la création de cheveux
	- 5.1.3. Logiciel de coiffure
- 5.2. Sculpture de cheveux avec ZBrush
	- 5.2.1. Formes de base pour les coiffures
	- 5.2.2. Création de brosses sur ZBrush pour les cheveux
	- 5.2.3. Pinceaux curve
- 5.3. Création de cheveux dans Xgen
	- 5.3.1. Xgen
	- 5.3.2. Collections et descriptions
	- 5.3.3. Cheveux vs. *Toilettage*
- 5.4. Modificateurs Xgen : donner du réalisme aux cheveux
	- 5.4.1. *Clumping*
	- 5.4.2. Coil
	- 5.4.3. Guides de coiffure
- 5.5. Cartes des couleurs et des régions : pour un contrôle absolu des cheveux et des poils
	- 5.5.1. Cartes des régions capillaires
	- 5.5.2. Coupes : cheveux bouclés, rasés et longs
	- 5.5.3. Microdétail : poils du visage
- 5.6. Xgen avancé : utilisation d'expressions et raffinement
	- 5.6.1. Expressions
	- 5.6.2. Utilitaires
	- 5.6.3. Affinement des cheveux
- 5.7. Placement de *Cards* sur Maya pour la modélisation des jeux vidéo
	- 5.7.1. Fibres sur *Cards*
	- 5.7.2. *Cards* à la main
	- 5.7.3. *Cards* et moteur de *Real-time*
- 5.8. Optimisation pour les films
	- 5.8.1. Optimisation de la géométrie des cheveux et des poils
	- 5.8.2. Préparation à la physique du mouvement
	- 5.8.3. Pinceaux de Xgen
- 5.9. Hair *Shading*
	- 5.9.1. *Shader* de Arnold
	- 5.9.2. *Look* hyperréaliste
	- 5.9.3. Traitement des cheveux
- 5.10. Render
	- 5.10.1. Rendu lors de l'utilisation de Xgen
	- 5.10.2. Éclairage
	- 5.10.3. Elimination du bruit

### Module 6. Simulation de vêtements

- 6.1. Importation de votre modèle dans Marvelous Designer et interface du programme
	- 6.1.1. Marvelous Designer
	- 6.1.2. Fonctionnalité du Software
	- 6.1.3. Simulations en temps réel
- 6.2. Création de patrons simples et d'accessoires de vêtements
	- 6.2.1. Créations : T-shirts, accessoires, casquettes et pochettes
	- 6.2.2. Tricotage
	- 6.2.3. Motifs, fermetures éclair et coutures
- 6.3. Création avancée de vêtements : motifs complexes
	- 6.3.1. Complexité des motifs
	- 6.3.2. Qualités physiques des tissus
	- 6.3.3. Accessoires complexes
- 6.4. Simulation de vêtement sur Marvelous
	- 6.4.1. Modèles animés dans Marvelous
	- 6.4.2. Optimisation des tissus
	- 6.4.3. Préparation du modèle
- 6.5. Exportation de vêtements de Marvelous Designer vers ZBrush
	- 6.5.1. Low Poly dans Maya
	- 6.5.2. UV's sur Maya
	- 6.5.3. ZBrush, utilisation de la Reconstruct Subdiv
- 6.6. Raffinement des vêtements
	- 6.6.1. *Workflow*
	- 6.6.2. Détails dans ZBrush
	- 6.6.3. Pinceaux pour vêtements dans ZBrush
- 6.7. Améliorer notre simulation avec ZBrush
	- 6.7.1. De tris à quads
	- 6.7.2. Entretien des UV
	- 6.7.3. Sculpture finale

## tech 30 | Structure et contenu

- 6.8. Texturation de vêtements très détaillés dans Mari
	- 6.8.1. Textures et matériaux textiles carrelables
	- 6.8.2. Baking
	- 6.8.3. Textures dans Mari
- 6.9. *Shading* du tissu Maya
	- 6.9.1. *Shading*
	- 6.9.2. Textures créées dans Mari
	- 6.9.3. Réalisme avec les *Shaders* de Arnold
- 6.10. Render
	- 6.10.1. Rendu des vêtements
	- 6.10.2. Éclairage sur les vêtements
	- 6.10.3. Intensité de la texture

## Module 7. Personnages stylisés

- 7.1. Choix d'un personnage stylisé et blocage *Blocking* des formes de base
	- 7.1.1. Références et *Concept Arts*
	- 7.1.2. Formes de base
	- 7.1.3. Déformations et formes fantastiques
- 7.2. Conversion de notre modèle *Low Poly* into *High Poly*: sculpture de la tête, des cheveux et du visage
	- 7.2.1. *Blocking* de la tête
	- 7.2.2. Nouvelles techniques de création de cheveux
	- 7.2.3. Réalisation d'améliorations
- 7.3. Raffinement du modèle : mains et pieds
	- 7.3.1. Sculpture avancée
	- 7.3.2. Affinement des formes générales
	- 7.3.3. Nettoyage et lissage de la forme
- 7.4. Création de la mâchoire et des dents
	- 7.4.1. Création de dents humaines
	- 7.4.2. Agrandissement de leurs polygones
	- 7.4.3. Détails fins des dents dans ZBrush

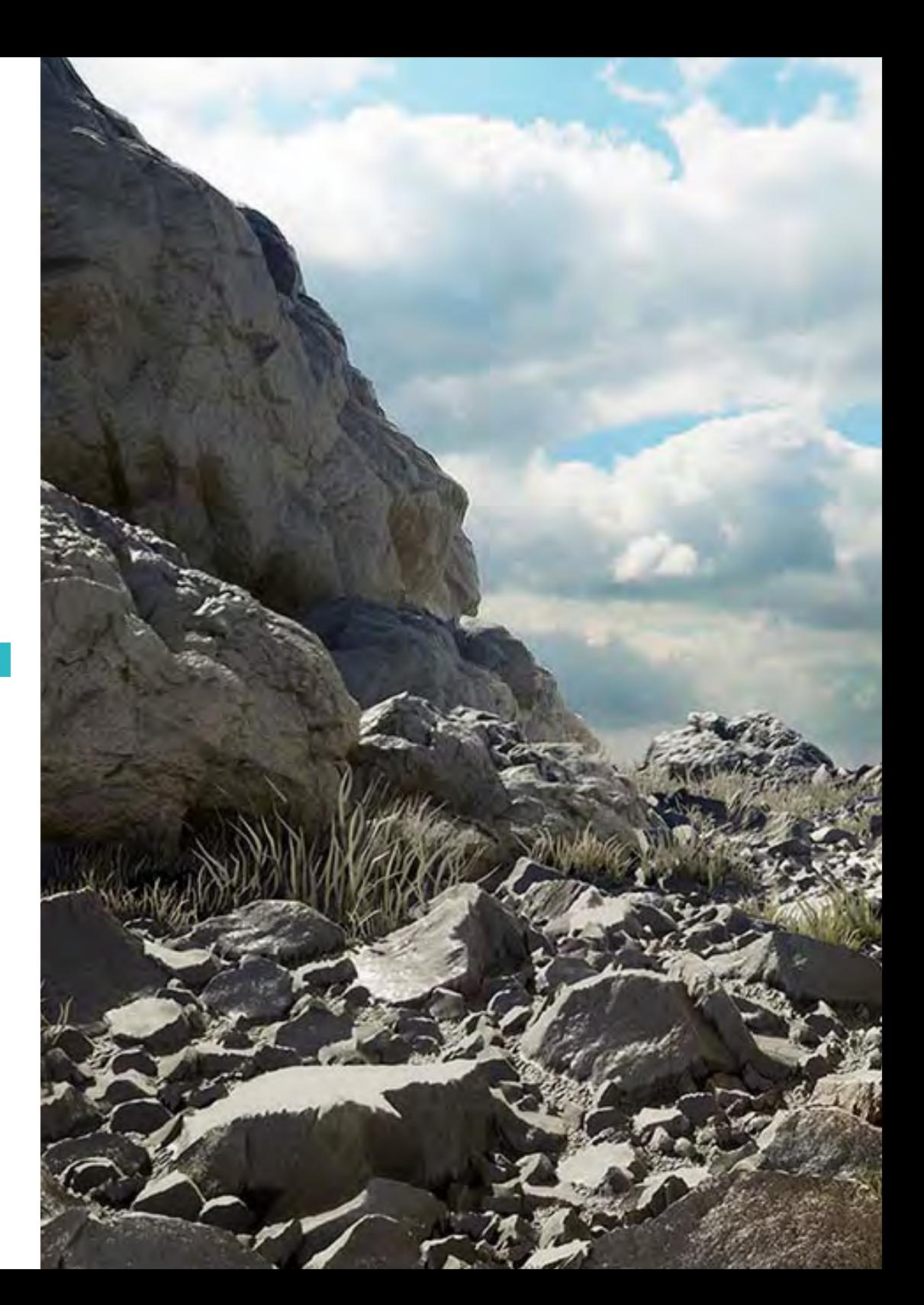

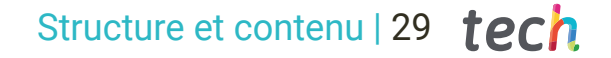

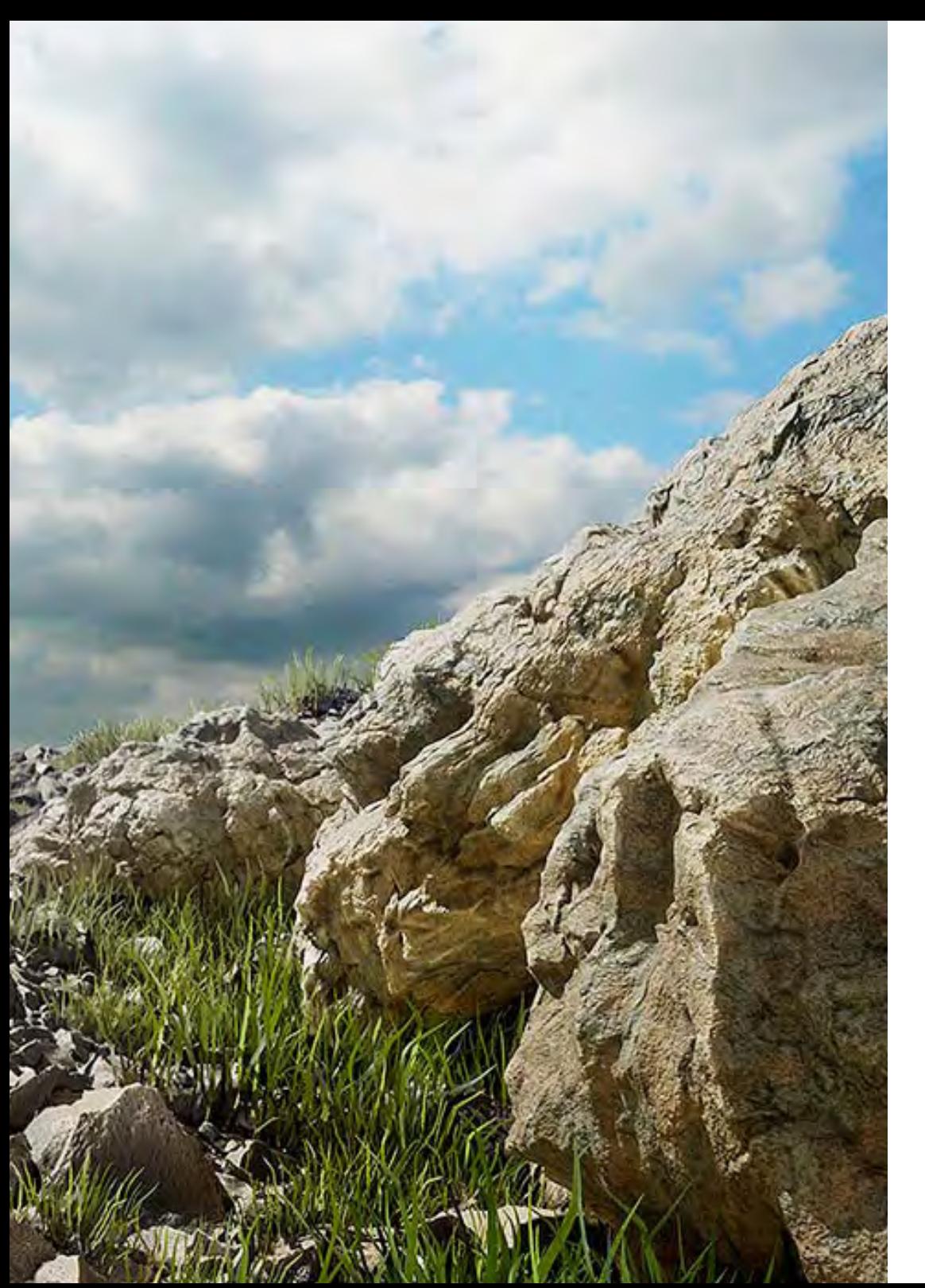

- 7.5. Modélisation de vêtements et d'accessoires
	- 7.5.1. Types de vêtements de cartoon
	- 7.5.2. Zmodeler
	- 7.5.3. Application de la modélisation dans Maya
- 7.6. Retopologie et création de topologie propre à partir de zéro
	- 7.6.1. Retopologie
	- 7.6.2. *Loops* selon le modèle
	- 7.6.3. Optimisation de l'outil Maya
- 7.7. UV Mapping & Baking
	- 7.7.1. UV's
	- 7.7.2. Substance Painter: Baking
	- 7.7.3. Polissage de baking
- 7.8. *Texturing & Painting In* Substance Painter
	- 7.8.1. Substance Painter: texture
	- 7.8.2. Techniques de *Handpainted* cartoon
	- 7.8.3. *Fill Layers* avec des générateurs et des masques
- 7.9. Illumination et Render
	- 7.9.1. Illumination de notre personnage
	- 7.9.2. Théorie et présentation des couleurs
	- 7.9.3. Substance Painter: Render
- 7.10. Pose et présentation finale
	- 7.10.1. Diorama
	- 7.10.2. Techniques de pose
	- 7.10.3. Présentation des modèles

## tech 32 | Structure et contenu

## Module 8. Modélisation de créatures

- 8.1. Comprendre l'anatomie animale
	- 8.1.1. Étude des os
	- 8.1.2. Proportions d'une tête d'animal
	- 8.1.3. Différences anatomiques
- 8.2. Anatomie du crâne
	- 8.2.1. Visage d'animal
	- 8.2.2. Muscles de la tête
	- 8.2.3. Couche de peau, au-dessus des os et des muscles.
- 8.3. Anatomie de la colonne vertébrale et de la cage thoracique
	- 8.3.1. Musculature du torse et des hanches de l'animal
	- 8.3.2. Axe central de son corps
	- 8.3.3. Création de torses chez différents animaux
- 8.4. Musculature animale
	- 8.4.1. Muscles
	- 8.4.2. Synergie muscle-os
	- 8.4.3. Formes du corps d'un animal
- 8.5. Reptiles et amphibiens
	- 8.5.1. Peau reptilienne
	- 8.5.2. Petits os et ligaments
	- 8.5.3. Détail précis
- 8.6. Mammifères
	- 8.6.1. Fourrure
	- 8.6.2. Des os et des ligaments plus grands et plus forts.
	- 8.6.3. Détail précis
- 8.7. Animaux à plumage
	- 8.7.1. Plumage
	- 8.7.2. Les os et les ligaments sont élastiques et légers.
	- 8.7.3. Détail précis
- 8.8. Analyse de la mâchoire et création de dents
	- 8.8.1. Dents spécifiques aux animaux
	- 8.8.2. Détaillage des dents
	- 8.8.3. Dents dans la cavité maxillaire
- 8.9. Création de fourrure, fourrure pour animaux
	- 8.9.1. Xgen dans Maya :toilettage *Toilettage*
	- 8.9.2. Xgen : plumes
	- 8.9.3. Render
- 8.10. Animaux fantastiques
	- 8.10.1. Animal fantastique
	- 8.10.2. Modélisation complète de l'animal
	- 8.10.3. Textures, éclairage et rendu

#### Module 9. Blender : un nouveau souffle dans l'industrie

- 9.1. Blender vs. ZBrush
	- 9.1.1. Avantages et différences
	- 9.1.2. Blender et l'industrie de l'art 3D
	- 9.1.3. Avantages et inconvénients des logiciels gratuits
- 9.2. Interface Blender et connaissance du programme
	- 9.2.1. Interface
	- 9.2.2. Personnalisation
	- 9.2.3. Expérimentation
- 9.3. Sculpture de la tête et transpolation des contrôles de ZBrush à Blender
	- 9.3.1. Visage humain
	- 9.3.2. Sculpture 3D
	- 9.3.3. Piceaux de Blender
- 9.4. *Full body* sculpté
	- 9.4.1. Corps humain
	- 9.4.2. Techniques avancées
	- 9.4.3. Détail et raffinement
- 9.5. Retopologie et UV dans Blender
	- 9.5.1. Retopologie et UV dans
	- 9.5.2. UV's
	- 9.5.3. UDIM's de Blender

## Structure et contenu | 33 **tech**

- 9.6. De Maya à Blender
	- 9.6.1. Hard Surface
	- 9.6.2. Modificateurs
	- 9.6.3. Raccourcis clavier
- 9.7. Conseils et astuces pour Blender
	- 9.7.1. Gamme de possibilités
	- 9.7.2. *Geometry Nodes*
	- 9.7.3. Workflow
- 9.8. Le nodal dans Blender *Ombrage* et placement des textures
	- 9.8.1. Système nodal
	- 9.8.2. *Shaders* à travers les nodes
	- 9.8.3. Textures et matériaux
- 9.9. Render dans Blender con Cycles et Eevee
	- 9.9.1. Cycles
	- 992 Fevee
	- 9.9.3. Éclairage
- 9.10. Intégration de Blender dans notre workflow d'artiste
	- 9.10.1. Implémentation dans le workflow
	- 9.10.2. Recherche de la qualité
	- 9.10.3. Types d'exportations

#### Module 10. Création d'environnements organiques dans Unreal Engine

- 10.1. Configuration d' Unreal Engine et organisation du projet
	- 10.1.1. Interface et configuration
	- 10.1.2. Organisation des dossiers
	- 10.1.3. Recherche d'idées et de références
- 10.2. Blocking d'un environnement dans Unreal Engine
	- 10.2.1. PST : éléments primaires, secondaires et tertiaires
	- 10.2.2. Conception de la scène
	- 10.2.3. *Storytelling*
- 10.3. Modélisation du terrain : Unreal Engine et Maya
	- 10.3.1. Unreal Terrain
	- 10.3.2. Sculpture du terrain
	- 10.3.3. *Heightmaps:* Maya
- 10.4. Techniques de modélisation
	- 10.4.1. Sculpture sur roche
	- 10.4.2. Brosses à roche
	- 10.4.3. Falaises et optimisation
- 10.5. Création de la végétation
	- 10.5.1. Speedtree software
	- 10.5.2. Végétation Low Poly
	- 10.5.3. Unreal's foliage system
- 10.6. Texturisation dans Substance Painter et Mari
	- 10.6.1. Terrain stylisé
	- 10.6.2. Textures hyperréalismes
	- 10.6.3. Conseils et directives
- 10.7. Photogrammétrie
	- 10.7.1. Bibliothèque Megascan
	- 10.7.2. Agisoft Metashape software
	- 10.7.3. Optimisation du modèle
- 10.8. *Shading* et matériaux sur Unreal Engine
	- 10.8.1. Blending de textures
	- 10.8.2. Configuration du matériel
	- 10.8.3. Dernières retouches
- 10.9. Eclairage et post-production de notre environnement dans Unreal Engine
	- 10.9.1. L'aspect de la scène
	- 10.9.2. Types de lumières et d'atmosphères
	- 10.9.3. Particules et brouillard
- 10.10. Render cinematographique
	- 10.10.1. Techniques de prise de vue
	- 10.10.2. Vidéo et capture d'écran
	- 10.10.3. Présentation et finition finale

# <span id="page-33-0"></span>Méthodologie 06

Ce programme de formation offre une manière différente d'apprendre. Notre méthodologie est développée à travers un mode d'apprentissage cyclique: *el Relearning*.

Ce système d'enseignement est utilisé, par exemple, dans les écoles de médecine les plus prestigieuses du monde et a été considéré comme l'un des plus efficaces par des publications de premier plan telles que le *New England Journal of Medicine.*

*Découvrez le Relearning, un système qui abandonne l'apprentissage linéaire conventionnel pour vous emmener à travers des systèmes d'enseignement cycliques: une façon d'apprendre qui s'est avérée extrêmement efficace, en particulier dans les matières qui nécessitent une mémorisation"* 

# tech 36 | Méthodologie

## À TECH, nous utilisons la méthode des cas

Notre programme propose une méthode révolutionnaire de développement des compétences et des connaissances. Notre objectif est de renforcer les compétences dans un contexte changeant, compétitif et exigeant.

66

*Avec TECH, vous pourrez découvrir une façon d'apprendre qui fait avancer les fondations des universités traditionnelles du monde entier"*

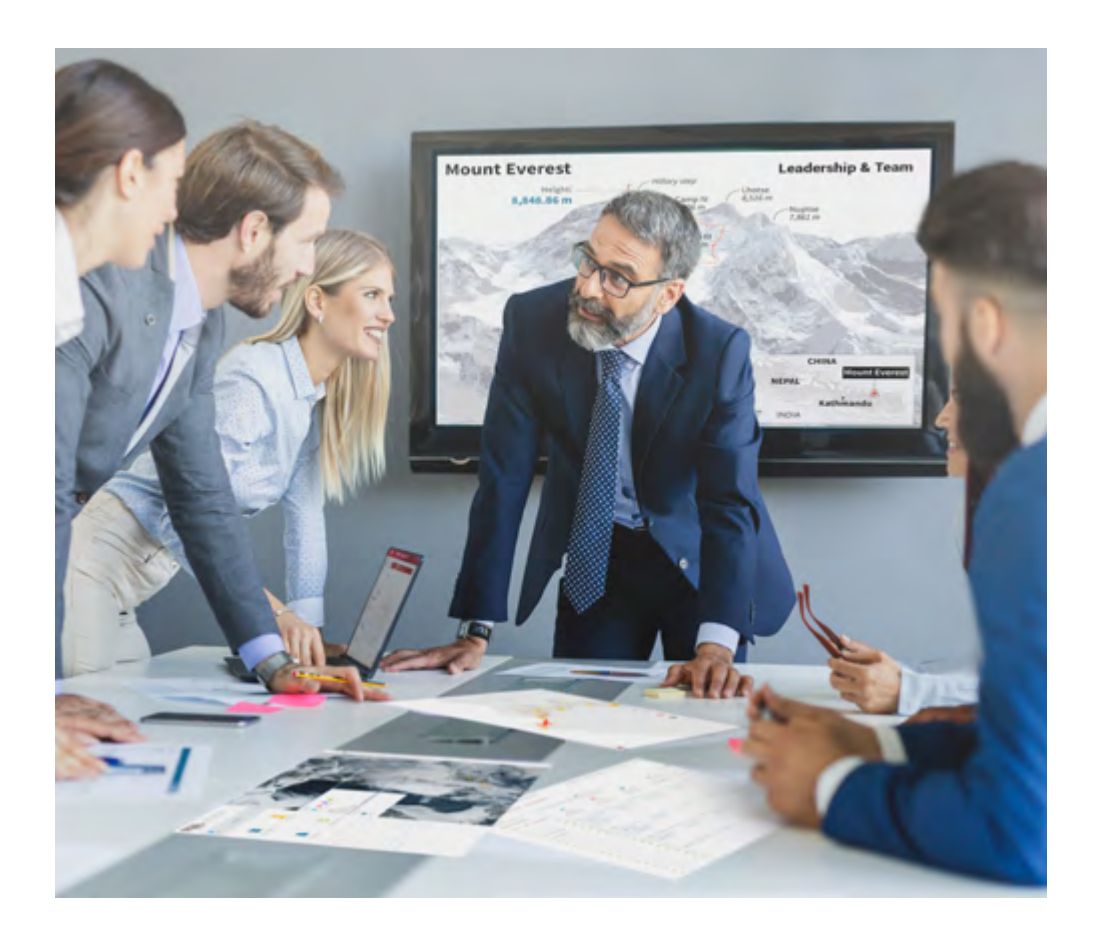

*Vous bénéficierez d'un système d'apprentissage basé sur la répétition, avec un enseignement naturel et progressif sur l'ensemble du cursus.*

# Méthodologie | 37 tech

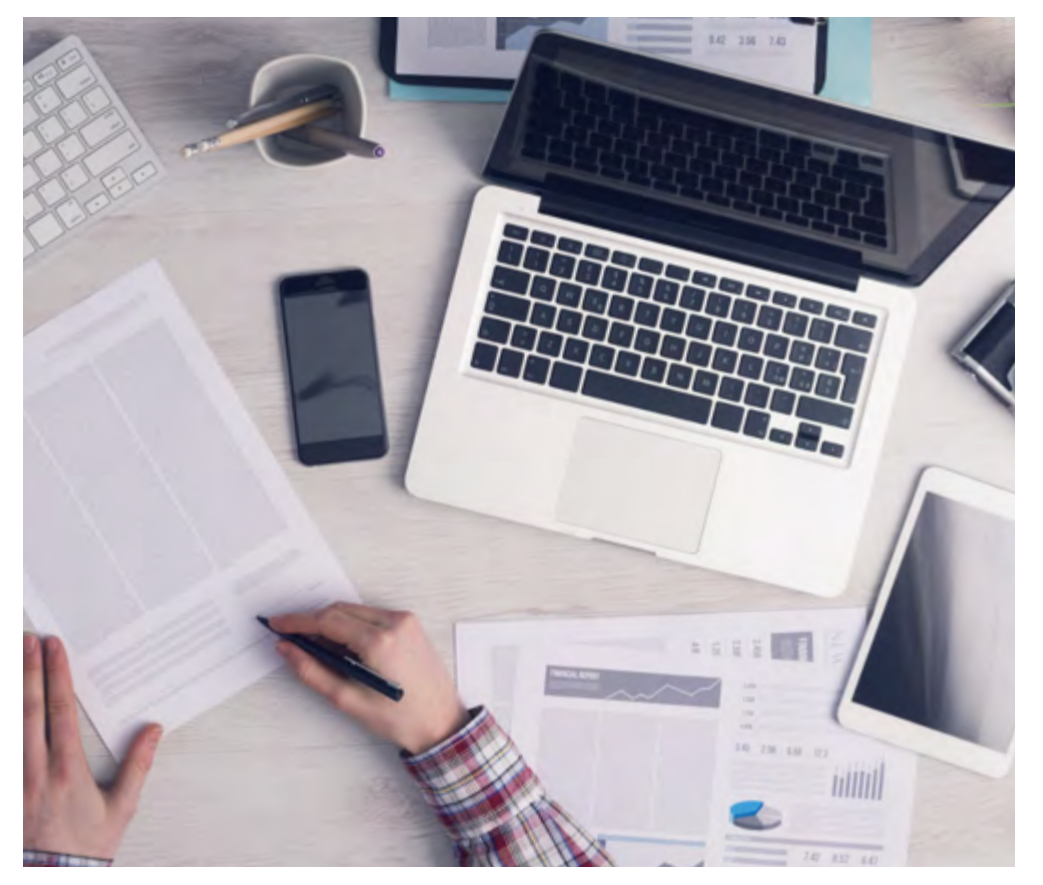

*L'étudiant apprendra, par le biais d'activités collaboratives et de cas réels, à résoudre des situations complexes dans des environnements commerciaux réels.*

## Une méthode d'apprentissage innovante et différente

Cette formation TECH est un programme d'enseignement intensif, créé de toutes pièces, qui propose les défis et les décisions les plus exigeants dans ce domaine, tant au niveau national qu'international. Grâce à cette méthodologie, l'épanouissement personnel et professionnel est stimulé, faisant ainsi un pas décisif vers la réussite. La méthode des cas, technique qui constitue la base de ce contenu, permet de suivre la réalité économique, sociale et professionnelle la plus actuelle.

> *Notre programme vous prépare à relever de nouveaux défis dans des environnements incertains et à réussir votre carrière"*

La méthode du cas a été le système d'apprentissage le plus utilisé dans les meilleures écoles de commerce du monde depuis qu'elles existent. Développée en 1912 pour que les étudiants en Droit n'apprennent pas seulement le droit sur la base d'un contenu théorique, la méthode des cas consiste à leur présenter des situations réelles complexes afin qu'ils prennent des décisions éclairées et des jugements de valeur sur la manière de les résoudre. Elle a été établie comme méthode d'enseignement standard à Harvard en 1924.

66

Face à une situation donnée, que doit faire un professionnel? C'est la question à laquelle nous vous confrontons dans la méthode des cas, une méthode d'apprentissage orientée vers l'action. Pendant 4 ans, vous serez confronté à de multiples cas réels. Vous devrez intégrer toutes vos connaissances, faire des recherches, argumenter et défendre vos idées et vos décisions.

## tech 38 | Méthodologie

## Relearning Methodology

TECH combine efficacement la méthodologie des études de cas avec un système d'apprentissage 100% en ligne basé sur la répétition, qui associe 8 éléments didactiques différents dans chaque leçon.

Nous enrichissons l'Étude de Cas avec la meilleure méthode d'enseignement 100% en ligne: le Relearning.

> *En 2019, nous avons obtenu les meilleurs résultats d'apprentissage de toutes les universités en ligne du monde.*

À TECH, vous apprendrez avec une méthodologie de pointe conçue pour former les managers du futur. Cette méthode, à la pointe de la pédagogie mondiale, est appelée Relearning.

Notre université est actuellement université hispanophone à posséder la licence l'autorisant à utiliser la méthode d'apprentissage Relearning. En 2019, nous avons réussi à améliorer les niveaux de satisfaction globale de nos étudiants (qualité de l'enseignement, qualité des supports, structure des cours, objectifs...) par rapport aux indicateurs de la meilleure université en ligne.

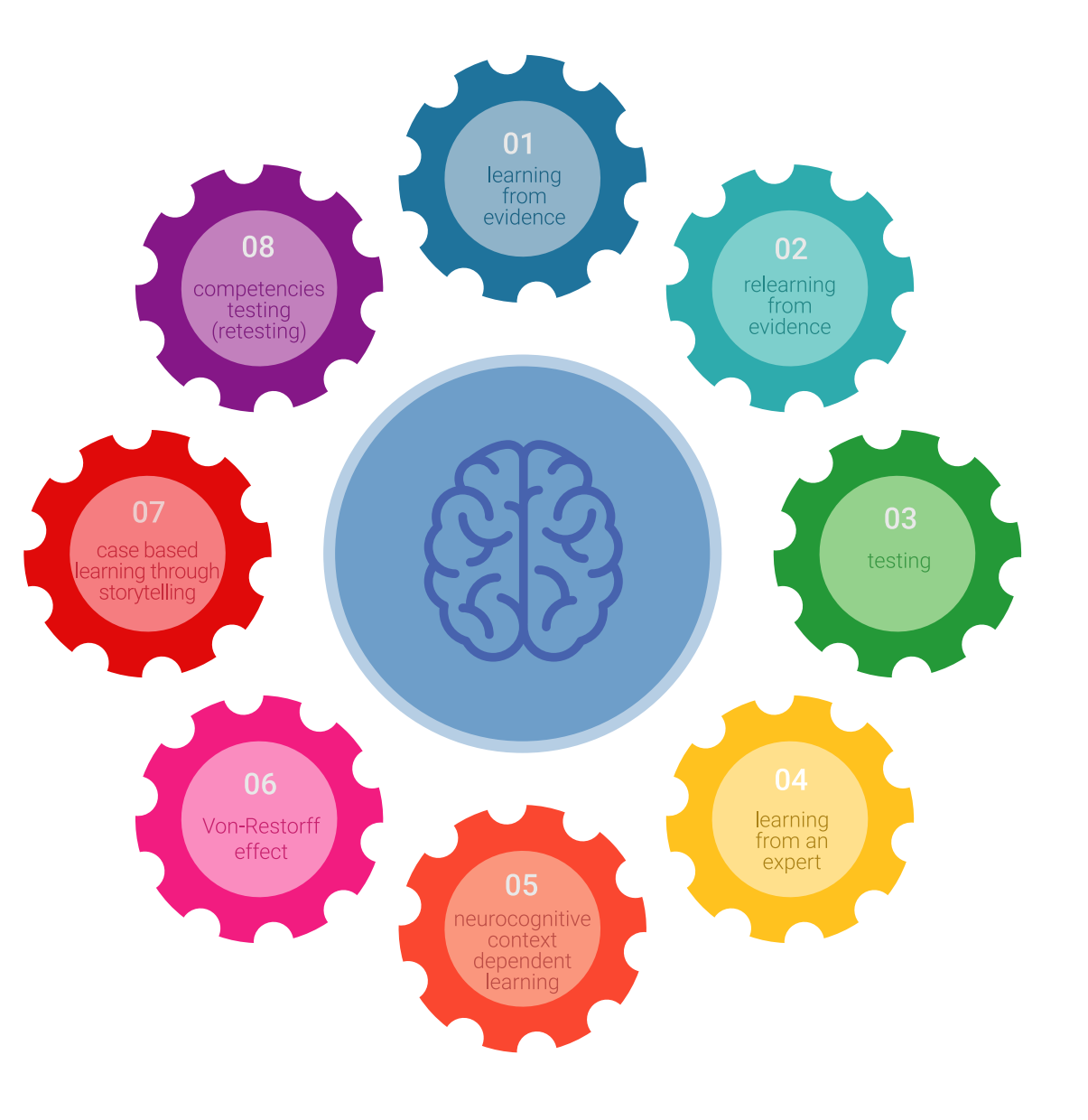

## Méthodologie | 39 tech

Dans notre programme, l'apprentissage n'est pas un processus linéaire mais il se déroule en spirale (nous apprenons, désapprenons, oublions et réapprenons). Par conséquent, ils combinent chacun de ces éléments de manière concentrique. Grâce à cette méthodologie, nous avons formé plus de 650.000 diplômés universitaires avec un succès sans précédent et ce dans toutes les spécialités aussi divers que la biochimie, la génétique, la chirurgie, le droit international, les compétences en matière de gestion, les sciences du sport, la philosophie, le droit, l'ingénierie, le journalisme, l'histoire ou les marchés et instruments financiers. Tout cela dans un environnement très exigeant, avec un corps étudiant universitaire au profil socioéconomique élevé et dont l'âge moyen est de 43,5 ans.

> *Le Relearning vous permettra d'apprendre plus facilement et de manière plus productive tout en développant un esprit critique, en défendant des arguments et en contrastant des opinions: une équation directe vers le succès.*

À partir des dernières preuves scientifiques dans le domaine des neurosciences, non seulement nous savons comment organiser les informations, les idées, les images et les souvenirs, mais nous savons aussi que le lieu et le contexte dans lesquels nous avons appris quelque chose sont fondamentaux pour notre capacité à nous en souvenir et à le stocker dans l'hippocampe, pour le conserver dans notre mémoire à long terme.

De cette façon, et dans ce que l'on appelle Neurocognitive context-dependent e-learning les différents éléments de notre programme sont liés au contexte dans lequel le participant développe sa pratique professionnelle.

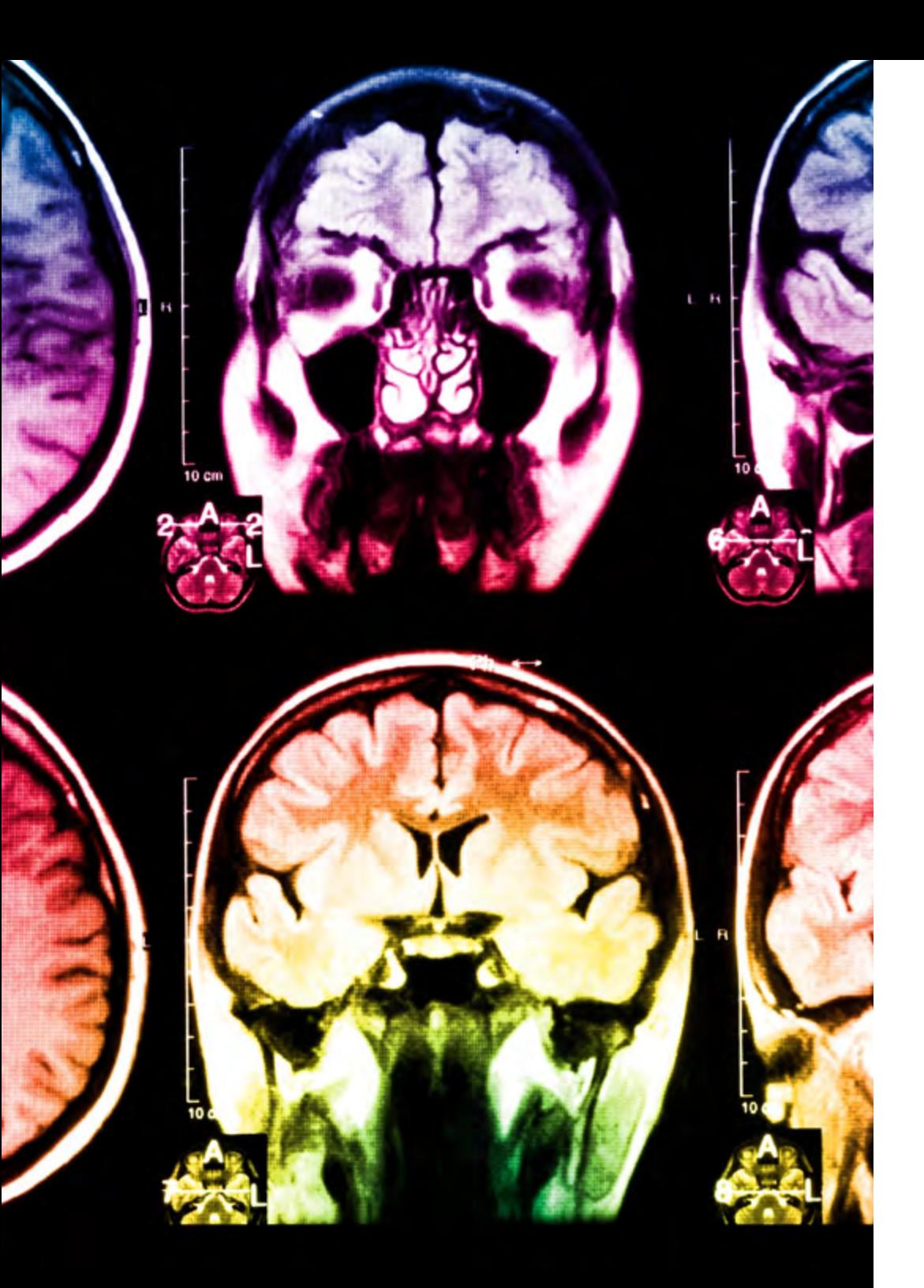

# tech 40 | Méthodologie

Dans ce programme, vous aurez accès aux meilleurs supports pédagogiques élaborés spécialement pour vous:

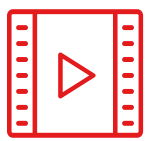

#### **Support d'étude**

Tous les contenus didactiques sont créés par les spécialistes qui enseignent les cours. Ils ont été conçus en exclusivité pour la formation afin que le développement didactique soit vraiment spécifique et concret.

Ces contenus sont ensuite appliqués au format audiovisuel, pour créer la méthode de travail TECH en ligne. Tout cela, élaboré avec les dernières techniques afin d'offrir des éléments de haute qualité dans chacun des supports qui sont mis à la disposition de l'apprenant.

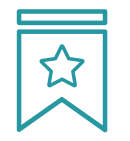

### **Cours magistraux**

Il existe de nombreux faits scientifiques prouvant l'utilité de l'observation par un tiers expert.

La méthode "Learning from an Expert" renforce les connaissances et la mémoire, et génère de la confiance pour les futures décisions difficiles.

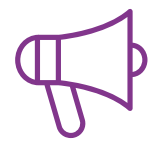

#### **Pratique des aptitudes et des compétences**

Vous réaliserez des activités de développement des compétences et des compétences spécifiques dans chaque domaine thématique. Pratiques et dynamiques pour acquérir et développer les compétences et aptitudes qu'un spécialiste doit développer dans le cadre de la mondialisation dans laquelle nous vivons.

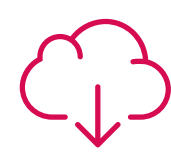

### **Bibliographie complémentaire**

Articles récents, documents de consensus, guides internationaux et autres supports. Dans la bibliothèque virtuelle de TECH, l'étudiant aura accès à tout ce dont il a besoin pour compléter sa formation.

## Méthodologie | 41 tech

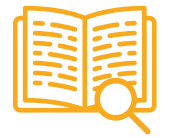

#### **Case Studies**

Ils réaliseront une sélection des meilleures études de cas choisies spécifiquement pour ce diplôme. Des cas présentés, analysés et tutorés par les meilleurs spécialistes de la scène internationale.

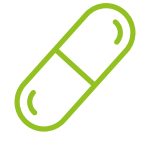

### **Résumés interactifs**

Nous présentons les contenus de manière attrayante et dynamique dans des dossiers multimédias comprenant des fichiers audios, des vidéos, des images, des diagrammes et des cartes conceptuelles afin de consolider les connaissances.

Ce système unique de formation à la présentation de contenus multimédias a été récompensé par Microsoft en tant que "European Success Story".

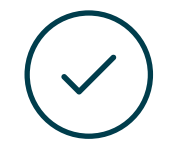

#### **Testing & Retesting**

Nous évaluons et réévaluons périodiquement vos connaissances tout au long du programme, par le biais d'activités et d'exercices d'évaluation et d'auto-évaluation: vous pouvez ainsi constater vos avancées et savoir si vous avez atteint vos objectifs.

**4%**

**3%**

**25%**

**20%**

# <span id="page-41-0"></span>Diplôme 07

Le Mastère Spécialisé en Modélisation 3D Organique garantit, outre la formation la plus rigoureuse et la plus actualisée, l'accès à un diplôme de Mastère Spécialisé délivré par TECH Université Technologique.

Diplôme | 43 tech

*Finalisez cette formation avec succès et recevez votre diplôme sans avoir à vous soucier des déplacements ou des démarches administratives"* 

## tech 44 | Diplôme

Cet Mastère Spécialisé en Modélisation 3D Organique contient le programme le plus complet et le plus à jour du marché.

Après avoir réussi l'évaluation, l'étudiant recevra par courrier postal\* avec accusé de réception son correspondant diplôme Mastère Spécialisé délivré par TECH Université Technologique.

Le diplôme délivré par TECH Université Technologique indiquera la note obtenue lors du Mastère Spécialisé, et répond aux exigences communément demandées par les bourses d'emploi, les concours et les commissions d'évaluation des carrières professionnelles.

Diplôme: Mastère Spécialisé en Modélisation 3D Organique

Nº d'heures officielles: 1 500 h.

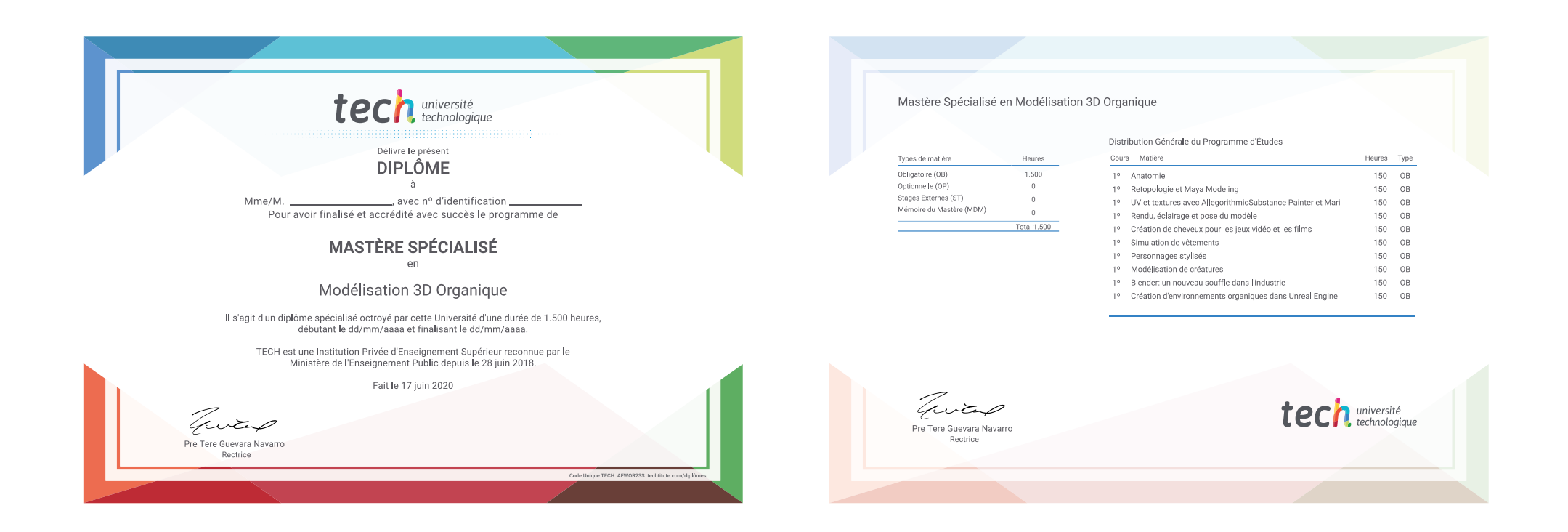

\*Si l'étudiant souhaite que son diplôme version papier possède l'Apostille de La Haye, TECH EDUCATION fera les démarches nécessaires pour son obtention moyennant un coût supplémentaire.

tech, université Mastère Spécialisé Modélisation 3D Organique » Modalité: en ligne » Durée: 12 mois » Qualification: TECH Université Technologique » Intensité: 16h/semaine » Horaire: à votre rythme » Examens: en ligne

# Mastère Spécialisé Modélisation 3D Organique

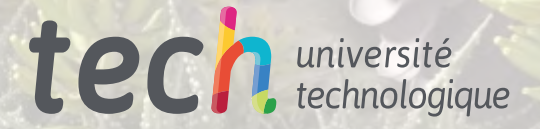